# Sports Camera Glasses User Manual

## 1. Product function diagram

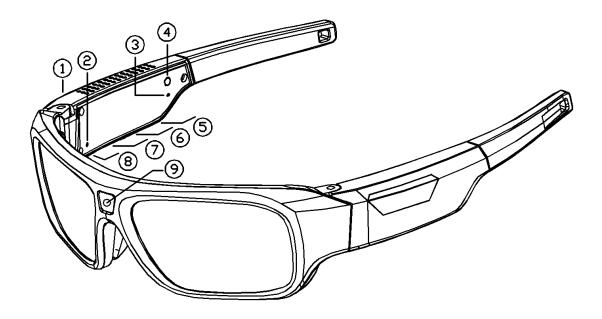

- 1. On and Off /Video recording /Photography button
- 2. Function indicator3. Charging indicator4. Reset button 5.USB interface6. MICRO SD
- 7. Video recording/Photography switch button 8. Mic hole 9. Lens

## 2. Operating instructions:

#### A) Power on/photograph/video

Power on: Long press the power button for about 5 seconds, the blue light turns on, meanwhile the device vibrates once and enters the standby state.

Photo mode: Toggle the switch to the photo position, short press the power button once, the blue light flashes once and then stays on, meanwhile the device vibrates briefly once to complete the photo and generate a JPG format file.

Video mode: Toggle the switch to the video position, short press the power button once, the blue light flashes quickly three times and then flashes slowly, meanwhile the device vibrates once to start recording. In the video mode, short press the power button once, the blue light flashes quickly three times and then stays on, and the device vibrates once at the same time, stop video recording and automatically save an AVI format file, and enter the standby state.

#### B) Shut down

1. Long press the power button for about 3 seconds. The blue light flashes once and then goes out. At the same time, the device vibrates once,

and the device automatically saves the file and shuts down.

Note: 1. Please insert the memory card before use.

- 2. Turn off the camera when taking out the card to avoid data loss or damage to the device and TF card.
- 3. When there is no card, the blue light flashes 5 times and then goes out, and it automatically shuts down after 1 vibration.
- 4. Please don't take a camera facing the sun, so as not to damage the camera.

#### C) Reset

If the device does not work under normal conditions, crashes, or cannot record video, please press the reset button to reset.

#### D) Time setting

- 1. First insert the TF memory card into the machine, after connecting to the computer, find a new removable disk
- 2. Open the disk, click on the "time.txt" text file, and enter the time setting string in it. The string is displayed by "year, month, day, hour, minute, and second". To set the time, please set it in the following format:

With time display: 2021.01.01 00:00:00 Y 3

Open the disk, double-click "time.bat" to quickly set the current time, the default recording is 3 minute/segment.

The time string part in the above format is the time you want to set. Pay attention to the format of year, month, day, hour, minute, and second.

- 3. Confirm that the time setting file has been saved, turn on the machine, and the time setting is complete.
  - 4. Y means display the time, N means no time display.

3 means every 3 mins to save a video file, which can be set up for 1 to 5 minutes.

#### E) Connect to the computer:

The device is connected to the computer with a USB cable, and the computer ejects the removable disk to operate the TF card.

If it fails to connect, please check whether the data cable is plugged in well, or replace with a new USB data cable.

#### F) Charging:

Connect the USB port of the computer or the charger to charge the machine. When the battery is in the charging state, the blue light and the red light are on at the same time. When the battery is fully charged, the blue light is on and the red light is off;

Note: 1. If the device cannot be turned on or it turns off automatically after it is turned on, please fully charge it and try again.

- 2. For better protection of the product and faster full charge, please charge in shutdown mode.
- 3. The blue light is on when charging, and the function of recording while charging can be used by inserting the memory card.

#### G) Recording function while charging:

The device is connected to the charger, and the red light is on to indicate

that it is charging.

When the blue light is on, it means it enters the standby state, and you can take pictures and videos at this time.

3. Related parameters

| o. Neiatea parameters |                                                    |  |  |
|-----------------------|----------------------------------------------------|--|--|
| Item                  | Parameter                                          |  |  |
| Video format          | AVI                                                |  |  |
| Video encoding        | H.264                                              |  |  |
| Video resolution      | 2048*1152                                          |  |  |
| Video frame rate      | 30FPS                                              |  |  |
| Playback software     | Attached software or the mainstream video playback |  |  |
|                       | software                                           |  |  |
| Image                 | JPG                                                |  |  |
| Pixels                | 3840*2160 &800W                                    |  |  |
| Image                 | 16:9                                               |  |  |
| support               | Win10/Win7/WinMe/WinXP/Win2000/Vista/Mac Os10.5    |  |  |
| Charging              | DC-5V                                              |  |  |
| Interface             | Micro USB                                          |  |  |
| Storage               | MicroSD (TF),                                      |  |  |
| Battery               | 850mAh lithium battery                             |  |  |
| Product size          | 177mm*167mm*46.5mm                                 |  |  |

Note: Before using the 8G.16G.32G.64GB.128GB. memory card, you need to format the TF card before it can be used.

## 4. Questions

| Symptoms                                        | Possible Causes                                | Solution                      |
|-------------------------------------------------|------------------------------------------------|-------------------------------|
| Unable to turn on                               | Low battery                                    | Recharge                      |
|                                                 | Crash                                          | Reset                         |
| The device cannot be recognized by the computer | Broken line                                    | Replace with a new data cable |
|                                                 | Computer Bios is broken                        | Set up USB                    |
|                                                 | The motherboard does not support USB interface | New motherboard driver        |
| Turn off automatically                          |                                                | Recharge                      |
| after truning on                                | Low battery                                    |                               |

## 5. Precautions

**Use occasion:** Please strictly abide by relevant national laws and regulations, and do not use this product for any illegal purposes, otherwise you will be responsible for the consequences.

- + **About the battery:** As the use time increases, the battery working time will be shortened. If it has not been used for a long time, please fully charge it before use.
- + **File security:** This product is not a professional storage device, and does not guarantee the integrity and safety of the internal storage files. Please immediately back up your important files on a computer or other storage device.
- + **Recording quality:** This product is not a professional recording equipment, and does not guarantee that the effect of the recorded files can meet your expectations.
- **→ Working temperature:** -5°C—40°C.
- **→ Working humidity:** 20%-80%, please do not put the product in a humid working environment, the product does not have the waterproof function.
- + **Shooting illuminance:** Please use it in an environment with sufficient light. Do not direct the camera to a strong light source such as the sun to avoid damage to the optics.
- + Cleaning requirements: Do not use it in an environment with excessive dust density to prevent the lens and other parts from being contaminated with dust and affecting the imaging effect. The lens can be wiped gently with lens cleaning paper or glasses cloth to keep it clean.

Other matters: This product is a precision electronic product, please do not subject it to strong impact or vibration; do not use it under a strong magnetic field or electric field.

**Supplement:** Please contact your local dealer for other unclear matters.

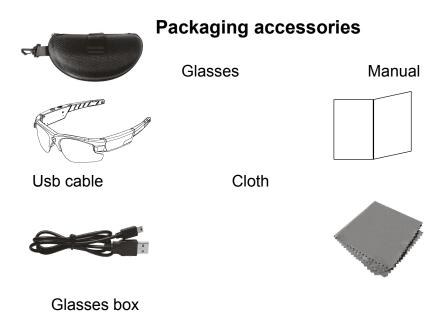